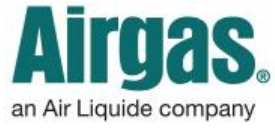

Airgas.com User Guide Published: Nov 2016

## Create MORE and register for MORE with Airgas.com!

Are you a brand new Airgas customer? Have you never been invoiced or received a quote from us? If so, it's easy to both set up your account and register online at the same time on Airgas.com.

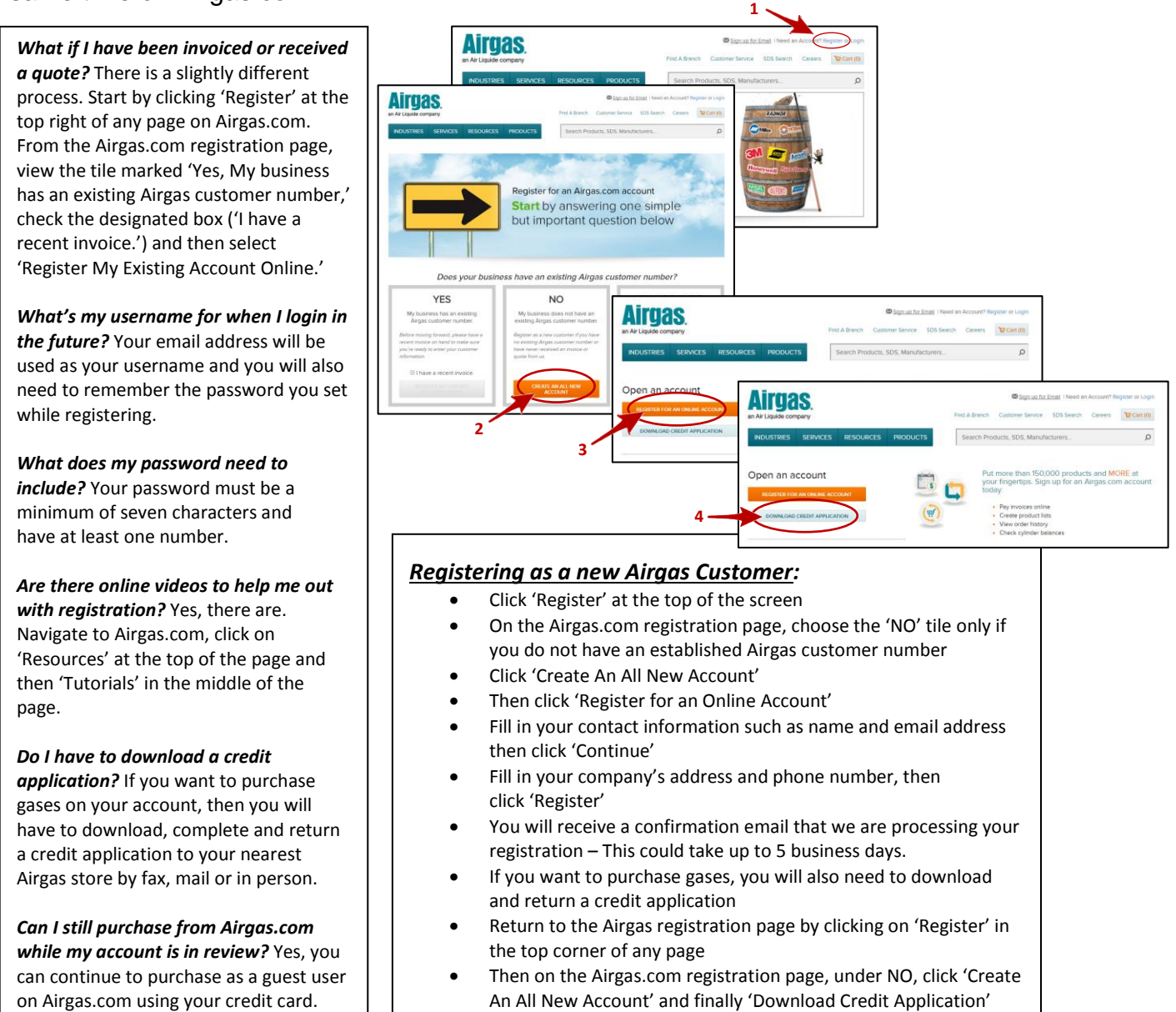

*What if my account has been in pending status for more than a week?* Please contact eithe[r eservice@airgas.com](mailto:eservice@airgas.com) or phone 1.866.935.3370 and select option two to speak to a representative.

 Fill in the application and return it to your nearest Airgas store by fax, mail or in person Once received, an Airgas representative will review both the

- application and the registration.
- Your account will be in pending status until this review is complete – This could take up to 5 Business Days to complete.
- Once your account is activated, you will receive a welcome email with your customer number and user name